## KUVAKKEET ÄLYPUHELIMESSA

Tähän on koottu hyödyllisiä toimintoja, joita voi tehdä useimmilla älypuhelimilla. Toiminnon nimen alla on esimerkkejä siitä, miltä toiminnon kuvake voi näyttää sinun älypuhelimessasi. Kuvaketta napsauttamalla voit suorittaa kyseisen toiminnon. Kuvakkeet eivät aina näytä samalta kaikissa valikoissa ja puhelimissa.

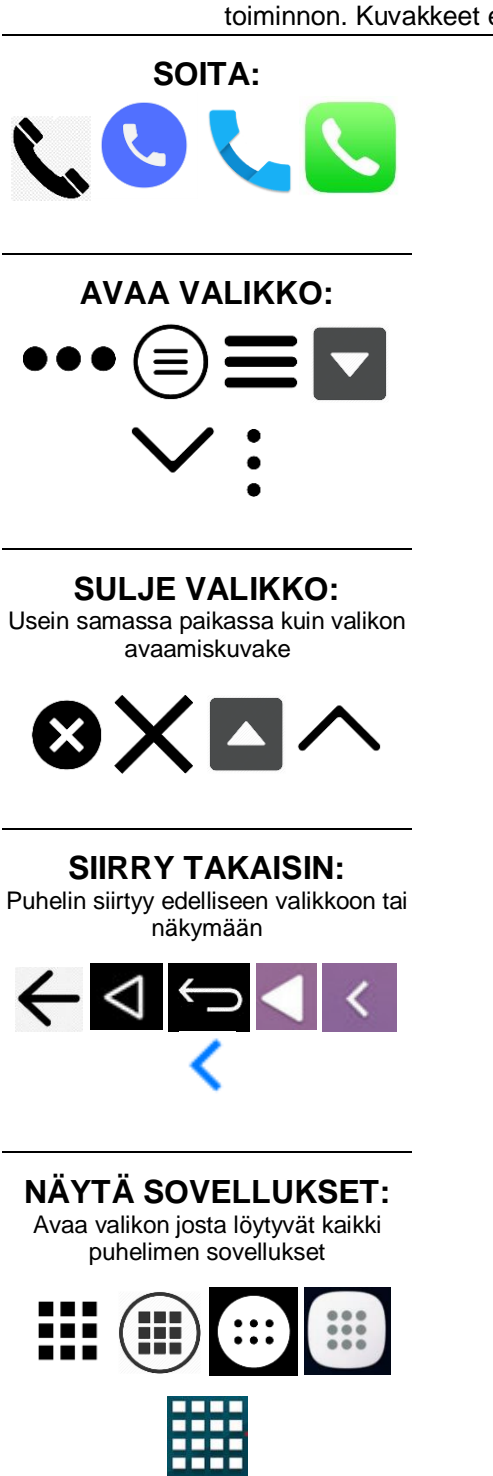

**HAE:** Avaa hakukentän johon voit kirjoittaa mitä etsit. Eri näkymissä hakukentät etsivät eri asioita

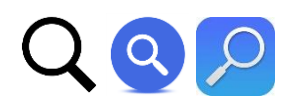

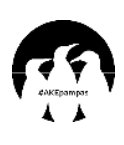

#### **AKKU:**

Kuvaa paljonko puhelimesi akussa on virtaa jäljellä

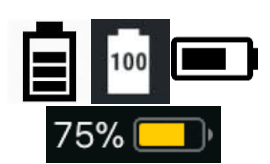

**YHTEYSTIEDOT:** Täällä voit tallentaa ja selata puhelinnumeroita ja muita yhteystietoja

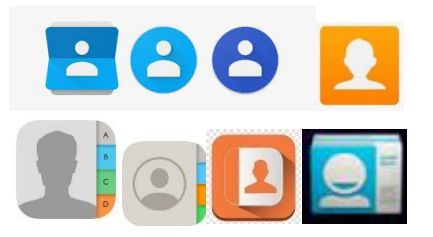

**ASETUKSET:** Täältä voit katsella ja muuttaa puhelimen tai sovelluksen asetuksia

**SELAIN:** Täältä voit selata verkkosivuja, esimerkiksi Ylen uutissivua: [www.yle.fi](http://www.yle.fi/)

**Albert Strategie** 

MINI

**TEKSTIVIESTIT:**

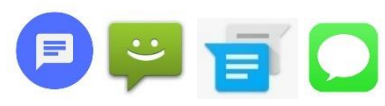

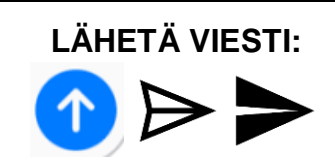

## **LIITÄ TIEDOSTO:**

Voit liittää eri viestisovelluksissa viesteihin tiedostoja, esimerkiksi kuvia

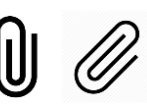

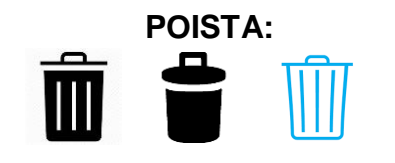

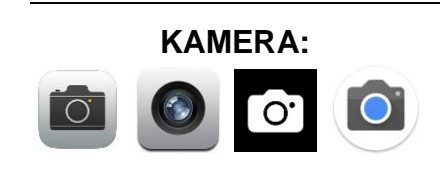

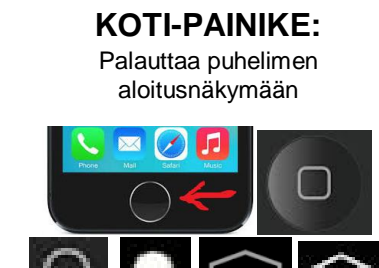

 $\overline{\phantom{a}}$ 

## **LISÄÄ DIGIOPASTUSTA SAAT TÄÄLTÄ:**

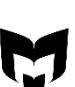

# ELEITÄ JA KÄSITTEITÄ

Tähän on koottu eleitä ja käsitteitä, joita on hyvä tietää älypuhelinta käyttäessä ja tietoa etsiessä. Eleet tekevät erilaisia asioita eri älypuhelimissa, valikoissa ja sovelluksissa. Kokeile ja katso mitä tapahtuu!

## **NAPSAUTUS**

Näytön nopea kosketus sormella

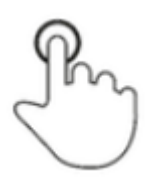

## **KAKSOISNAPSAUTUS**

Kaksi nopeaa perättäistä näytön kosketusta

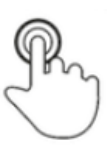

## **PYYHKÄISY / VETO**

Sormen siirtäminen näyttöä pitkin. Pyyhkäisyn voi tehdä eri suuntiin

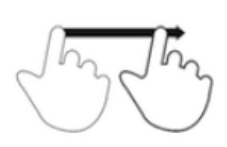

## **PITKÄ PAINALLUS**

Sormen asettaminen näytölle jonkin kohteen päälle pidemmäksi aikaa. Tämä näyttää joskus lisää toimintoja painalletusta asiasta

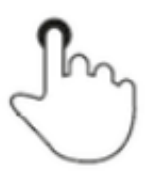

#### **SUURENNA**

Tämä ele usein suurentaa näytöllä näkyvää sisältöä

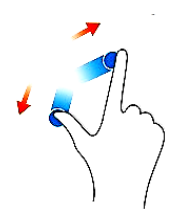

### **PIENENNÄ**

Tämä ele usein pienentää näytöllä näkyvää sisältöä

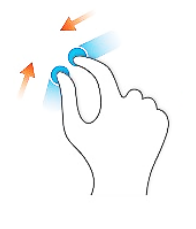

#### **SOVELLUS**

Ohjelma joka toteuttaa tietyn tehtävän tai tiettyjä tehtäviä. Esimerkiksi useimmissa älypuhelimissa on erillinen laskin-sovellus

### **YLÄPALKKI**

Näytön yläreunassa sijaitseva ohut palkki. Yläpalkista näet muun muassa kellonajan, akun lataustilan sekä internet-yhteyden vahvuuden. Pyyhkäisemällä yläpalkkia alaspäin saat näkyviin asetuksia ja ilmoituksia

#### **ILMOITUS**

Sovelluksen tai puhelimen yläpalkille asettama tieto. Ilmoitus voi kertoa esimerkiksi uudesta viestistä, vastaamattomasta puhelusta tai uudesta sisällöstä sovelluksessa

#### **SELAIN**

Sovellus, jonka avulla vieraillaan verkkosivuilla ja katsellaan niiden sisältöä

#### **HAKUKONE**

Palvelu, joka etsii verkkosivuja ja tietoa syötettyjen hakusanojen ja muiden ehtojen perusteella. Esimerkiksi Google ja Bing ovat hakukoneita

#### **INTERNET, VERKKO NETTI, WEBBI, WWW**

Rakkaalla lapsella on monta nimeä! Sanat **internet-sivu**, **verkkosivu**, **nettisivu**, **webbisivu**, ja **www-sivu** tarkoittavat kaikki samaa asiaa: sivua, joka löytyy selaimella tietystä verkko-osoitteesta. Esimerkiksi kirjastot.fi

#### **WIFI / WLAN**

Wifi ja Wlan tarkoittavat langatonta verkkoyhteyttä, joka muodostetaan lähellä sijaitsevan modeemin tai reitittimen kautta. Usein wifi-yhteyden muodostaminen vaatii salasanan. Jos puhelimessa on dataliittymä, verkkoon pääsyyn ei tarvita wifi-yhteyttä

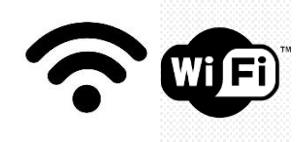

## **KÄYTTÖJÄRJESTELMÄ**

Laitteen ohjelmisto joka mahdollistaa laitteen kaiken muun toiminnan. Käyttöjärjestelmät ja niiden eri versiot ovat ulkonäöltään ja toiminnoiltaan erilaisia. Älypuhelinten yleisimmät käyttöjärjestelmät ovat iOS ja Android

#### **PÄIVITYS**

Ladattava sovellusten tai käyttöjärjestelmän uudistus jonka on tarkoitus parantaa ominaisuuksia tai turvallisuutta

## **LISÄÄ DIGISANASTOA**

Löydät lisää digisanastoa ja neuvoja Ylen verkkosivuilta Digitreenit-osiosta: yle.fi/digitreenit

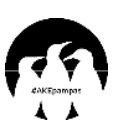

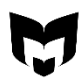